# **HOLTEK I/O 8-Bit MTP**  输入**/**输出型八位可多次编程单片机 初学者工具使用手册

二○○五年一月

Copyright 2005 by HOLTEK SEMICONDUCTOR INC.本使用手册版权为盛 群半导体股份有限公司所有,非经盛群半导体股份有限公司书面授权同意,不 得通过任何形式复制、储存或传输。

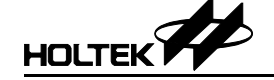

 **HOLTEK I/O 8-Bit MTP** 初学者工具使用手册

### 注意:

使用手册中所出现的信息在出版当时相信是正确的,然而盛群对于说明书的使 用不负任何责任。文中提到的应用目的仅仅是用来做说明,盛群不保证或表示 这些没有进一步修改的应用将是适当的,也不推荐它的产品使用在会由于故障 或其它原因可能会对人身造成危害的地方。盛群产品不授权使用于救生、维生 器件或系统中做为关键器件。盛群拥有不事先通知而修改产品的权利,对于最 新的信息,请参考我们的网址 http://www.holtek.com.tw

HOLTEK

目录

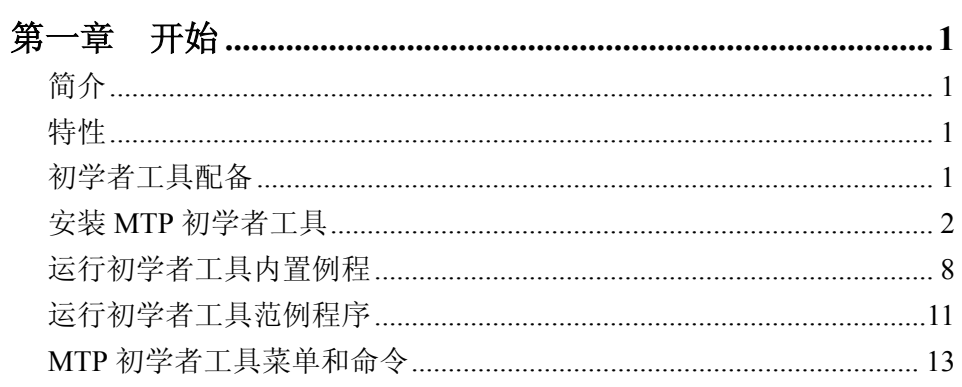

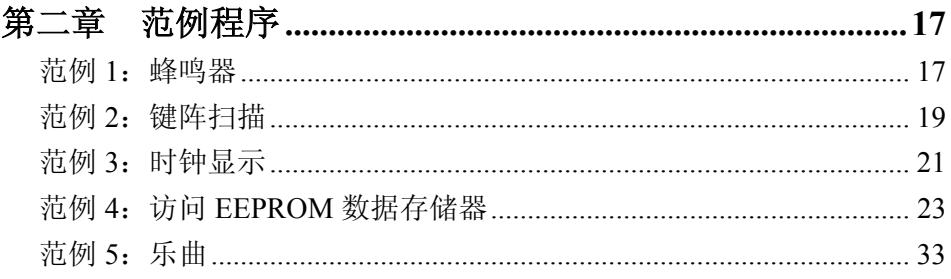

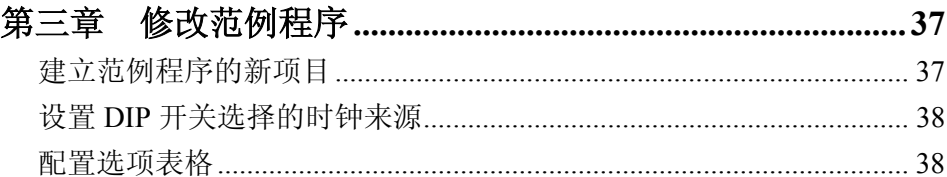

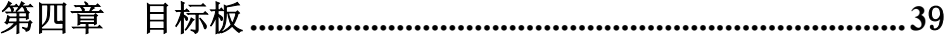

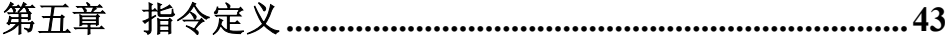

## 第一章

## 开始

# 1

## 简介

MTP(可多次烧写)使用者工具是一个认识 HOLTEK 8 位微控制器的快捷便利、 低成本途径。它也可以作为 MTP 编程器和验证板。

#### 特性

- 简单的印刷电路板
- 通过 PC 端 USB 口进行通讯
- 简单的 MTP 初学者工具软件应用
- 范例程序可供应用,修改简单
- 支持不同型号的 MTP 微控制器

#### 初学者工具配备

- MTP 初学者工具印刷电路板
- USB 连接线
- HT-IDE3000 和初学者工具 CD-ROM

1

• 用户手册

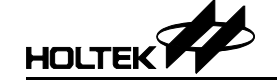

### 安装 **MTP** 初学者工具

将 HT-IDE3000 CD 放入光驱, PC 会显示图 1-1。

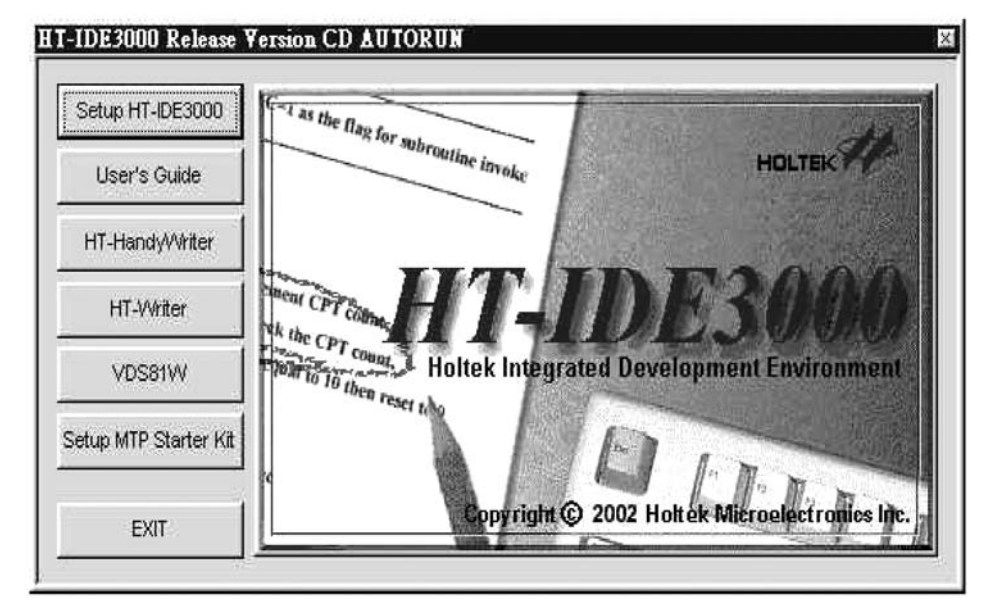

图 1-1

点击<Setup MTP Starter Kit>按键,PC 会显示图 1-2。

HOLTEK

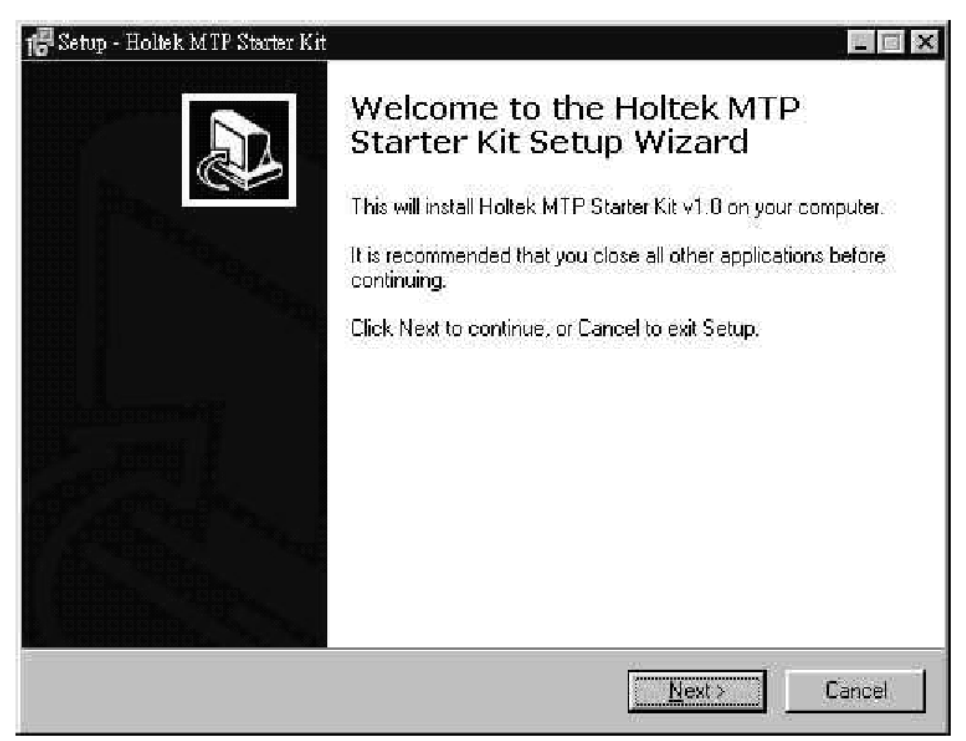

图 1-2

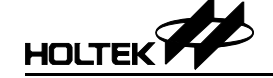

在图 1-3 中指定 MTP 初学者工具的安装目录,按下<Next>按键。

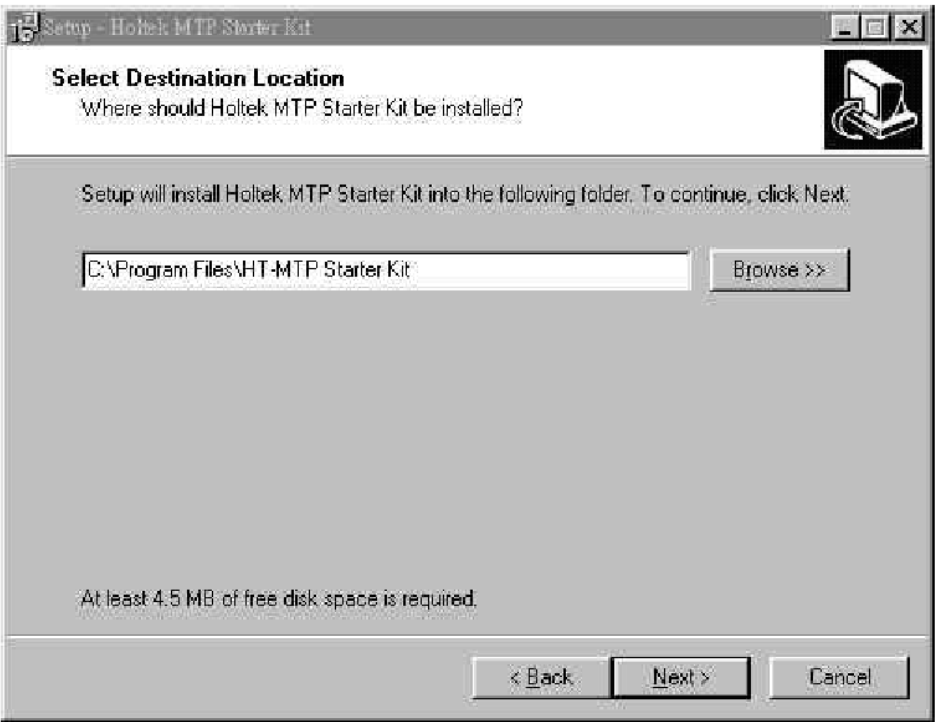

图 1-3

然后指定图 1-4 中的快捷名,它将会被放入操作系统开始菜单的程序组中。

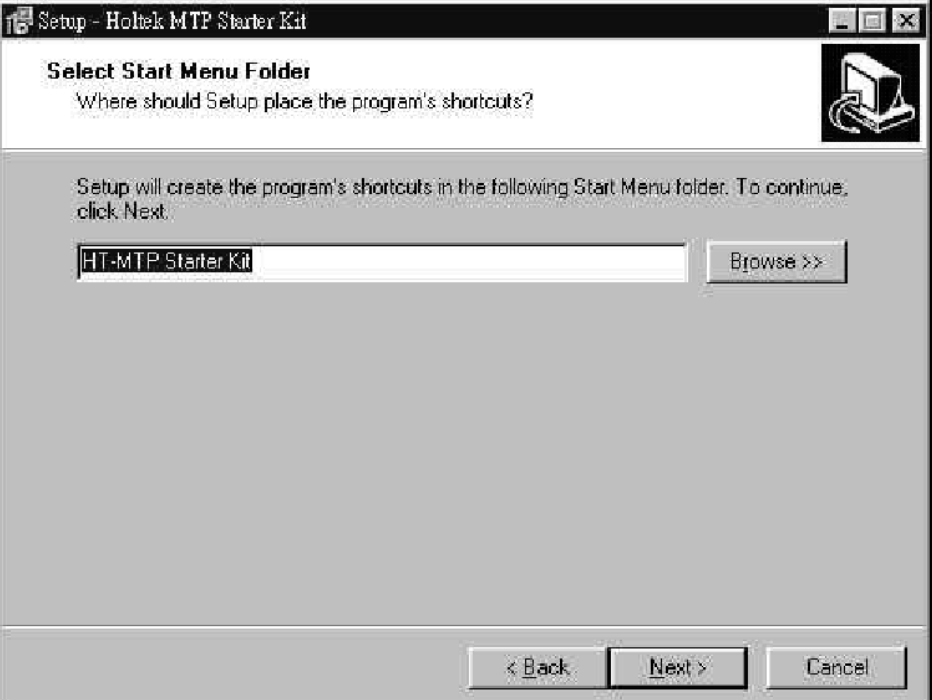

图 1-4

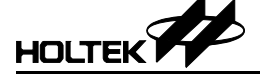

# **HOLTEK Y HOLTEK I/O 8-Bit MTP** 初学者工具使用手册

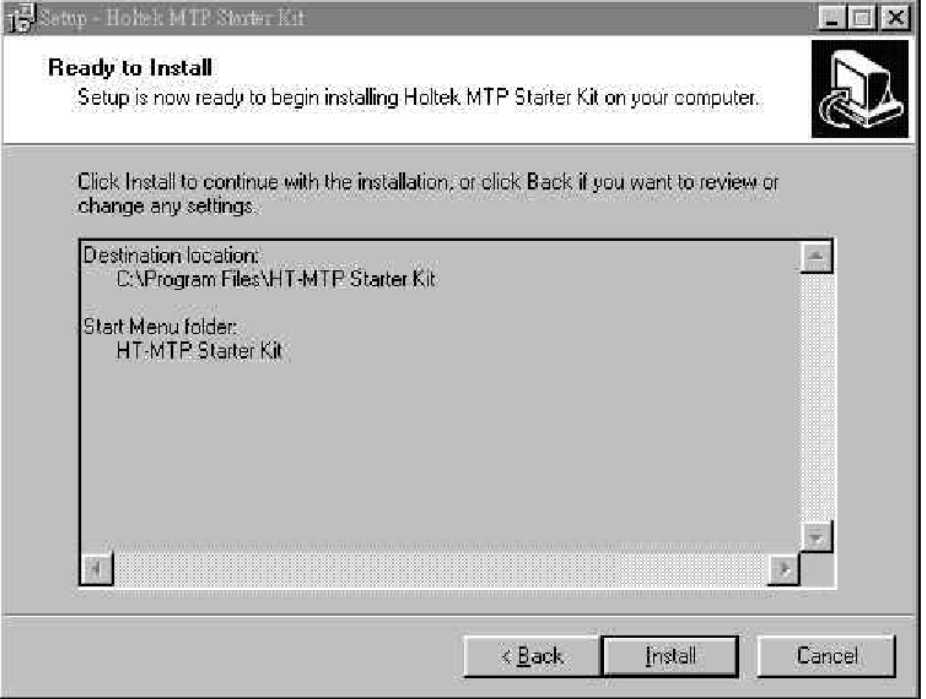

图 1-5

在图 1-5 中,按下<Install>开始安装。所有相关的文件将会复制到指定的目标 地址。如果安装成功,会显示图 1-6。按下<Finish>按键,就可以执行 MTP 初 学者工具了。

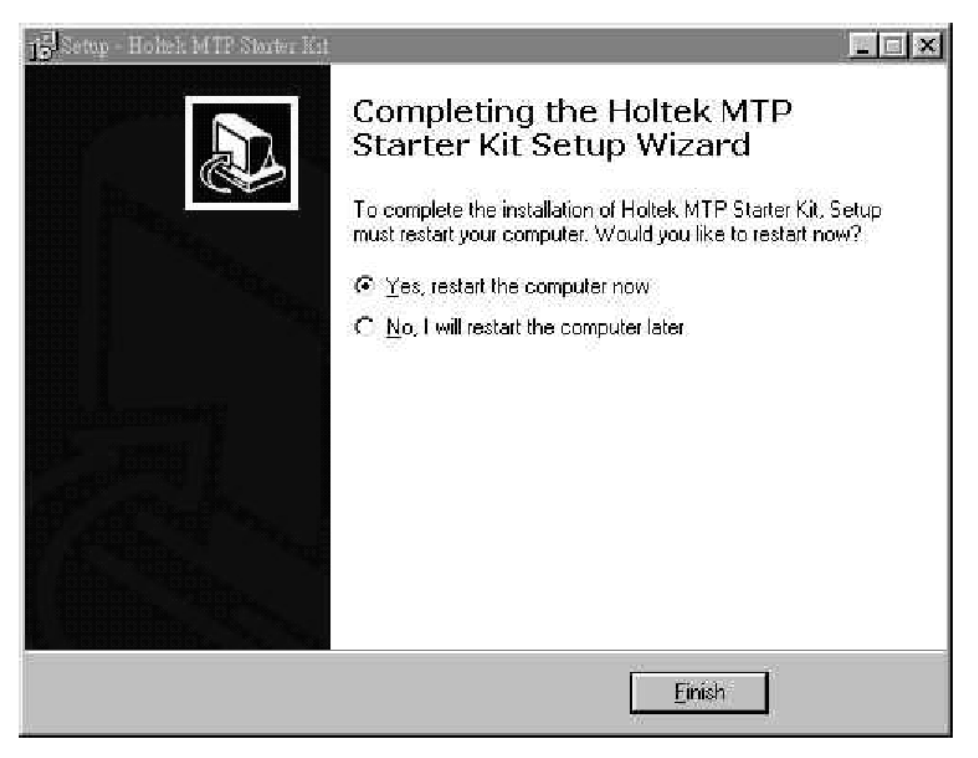

图 1-6

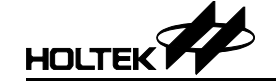

#### 运行初学者工具内置例程

通过 USB 连接线,将 MTP 初学者工具 PCB 印刷板和 PC 的 USB 端口连结起 来后,MTP 单片机内置的例程会自动运行。

LED 灯会依次亮起,两个7段显示码也会显示计数数据。

如果你下载其它的范例程序到 MTP 单片机中,那么内置的例程会被覆盖。需 要的话,可以重新下载内置例程 LIGHT.MTP 到 MTP 单片机中。

如果是没有安装 USB 驱动的 Win95/98 系统, 那么 PC 会显示图 1-7, 请按下 <Next>按键。

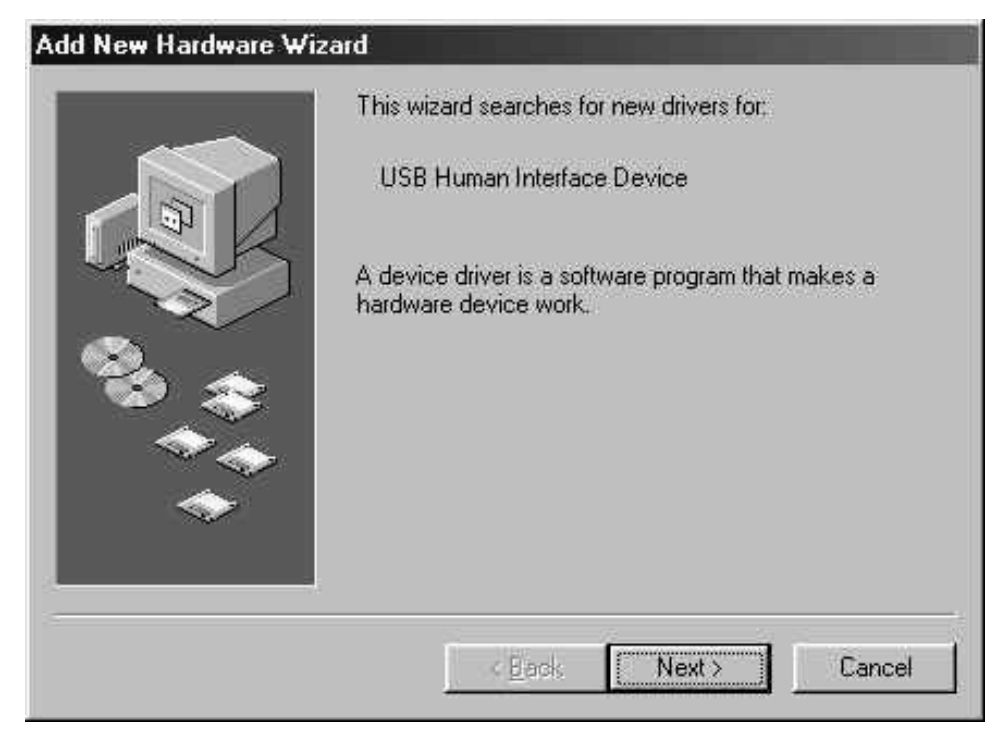

图 1-7

图 1-8 会显示, 选择"Search the best driver for your device", 按下<Next>按键。

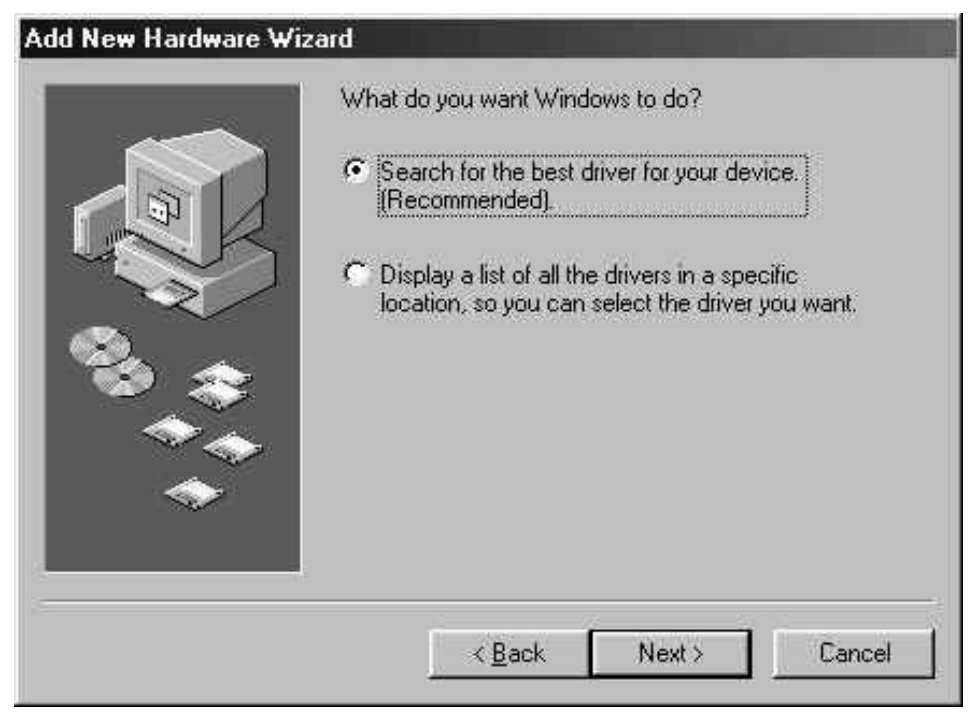

图 1-8

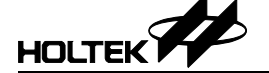

图 1-9 会显示。选择"CD-ROM Drive"并插入 Win98 系统光盘, 按下<Next>按 键顺序执行安装程序。

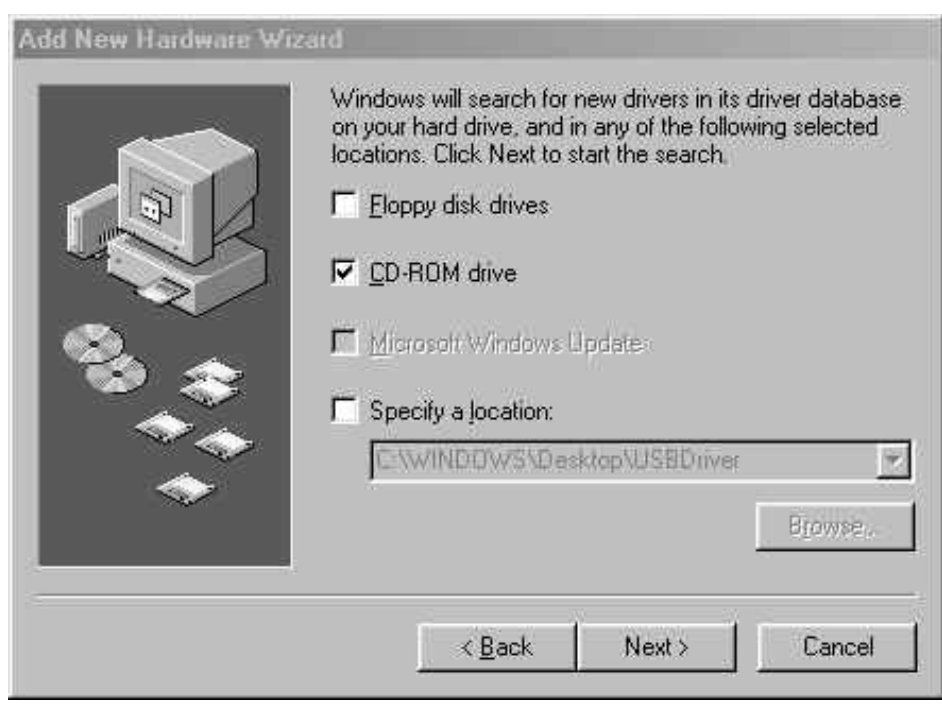

图 1-9

## 运行初学者工具范例程序

按下开始菜单,选择程序中的 MTP 初学者工具。如图 1-10 的主窗口会弹出来。

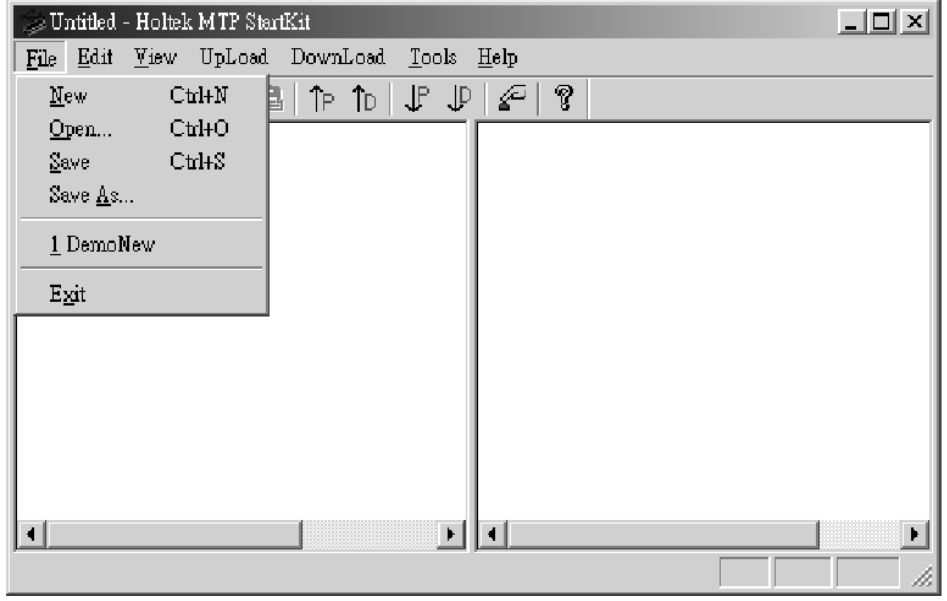

图 1-10

选择菜单 File/Open 打开一个范例程序文件(例如:CLOCK.MTP)。文件内容 就会被显示在此窗口(如图 1-11)。窗口左侧框内显示程序的二进制代码,窗 口右侧框内显示要被写入数据 EEPROM 的代码。

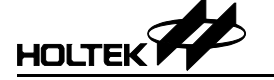

#### **HOLTEK I/O 8-Bit MTP** 初学者工具使用手册

| $  $ $\Box$ $ $ $\times$ $ $<br>DemoNew - Holtek MTP StartKit |                         |              |                 |                     |                   |              |              |              |   |                    |            |          |               |          |           |          |          |           |           |                          |  |
|---------------------------------------------------------------|-------------------------|--------------|-----------------|---------------------|-------------------|--------------|--------------|--------------|---|--------------------|------------|----------|---------------|----------|-----------|----------|----------|-----------|-----------|--------------------------|--|
| File                                                          | Edit                    | View         | UpLoad DownLoad |                     | Tools Help        |              |              |              |   |                    |            |          |               |          |           |          |          |           |           |                          |  |
|                                                               | Ê<br>ᆸ                  | Ă<br>亀       | G.              | TP.<br>$\mathbb{D}$ | $\mathbb{P}$<br>⊕ | ₽            | P            |              |   |                    |            |          |               |          |           |          |          |           |           |                          |  |
|                                                               |                         |              | Program Memory  |                     |                   |              |              |              |   |                    |            |          | <b>EEData</b> |          |           | Memory   |          |           |           |                          |  |
| ADDR                                                          | Ū                       |              |                 | 3                   |                   | 5            | ь            |              |   | ADDR               | 0          |          |               | 3        | 4         | 5        | 6        |           |           |                          |  |
|                                                               | 0000:2809               | 0000         | 0000            | nnnn                | 0004              | 0000         | 0000         | 0000         |   | 0000:              | 48         | 4F       | 4C            | 54       | 45        | 4B.      | 00       |           | 00 HOLTEK |                          |  |
| 0008:                                                         | nnn4<br>0010:2013       | 1F93<br>2051 | 1F97<br>281 N   | 1F15<br>1F63        | 3094<br>.F64      | 3114<br>NEEN | 1F0B<br>0093 | 1F62<br>0FF0 |   | 0008:<br>0010:     | -nn<br>-nn |          |               | nn<br>ΠN | Ωn<br>ΩO  | n٨<br>nn | ΛN<br>00 | -nn<br>00 |           |                          |  |
|                                                               | 0018:0092               | nnnn         | 8712            | OEFO                | 00E3              | 0CF0         | 3D0A         | 2840         |   | 0018:00            |            | 00       | 00            | ΩO       | 00        | 00       | 00       | 00        |           |                          |  |
|                                                               | ՈՈշՈ։ 2Ո41              | 2041         | OEOE            | 0093                | OF OF             | 0092         | nnn          | 0712         |   | 0020:00            |            | ΛO       | m.            | ΩO       | 00        | nn.      | 00       | -nn       |           |                          |  |
|                                                               | 0028:0E0F               | 00E4         | nonF            | 3DOA.               | 2840              | 0763         | 0564         | 00E7         |   | 0028:00            |            | ΛN       | -nn           | ΩO       | OO.       | 00       | 00.      | -00       |           |                          |  |
|                                                               | $0030:1\texttt{FE2}$    | 14E2         | 8762            | 0A10                | 380A              | 2838         | 1F62         | 2840         |   | 0030:00            |            | ΛO       | -OO           | 00       | 00        | 00       | 00.      | -00       |           |                          |  |
|                                                               | 0038:0F10               | 0362         | 0087            | 1D85                | 0467              | 390A         | 2831         | 14E2         |   | 0038:00            |            | Λn       | -nn           | 00       | 00.       | 00       | 00.      | -00       |           |                          |  |
|                                                               | 0040: 0003              | <b>NF28</b>  | nnnn            | nnnn                | .785              | 2842         | ANA 3        | 1F66         |   | 0040:00            |            | ΠN       | .nn           | nn       | n۵        | nn       | nn       | -nn       |           |                          |  |
|                                                               | 0048:0F08               | 00E7         | <b>1AE5</b>     | 0766                | 1366              | 1EE6         | 17EZ         | 284A         |   | 0048:00            |            | ΛN       | Πn            | ΠN       | 00        | 00       | 00       | 00        |           |                          |  |
|                                                               | 0050: 0003              | 1F13         | N762            | 00E5.               | 2047              | A766         | OEOE         | 0B00         |   | ՈՈ5Ո∙ ՈՈ           |            | ΛN       | ΛO            | ΩO       | n۵        | nn       | nn.      | -AO       |           |                          |  |
|                                                               | 0058:0087               | 1D85         | NN 92.          | 3514                | 2041              | 3114         | 1166         | <b>OEOE</b>  |   | 0058:              | -nn        |          | .nn           | nn       | ΩO        | nn       | nn       | 00        |           |                          |  |
|                                                               | 0060:<br>1085           | 2863         | 286A            | NBO O               | 0087              | 1D85         | 0092         | 3494         |   | 0060:              | -nn        | ΛN       | .nn           | nn.      | nn        | 00       | 00       | 00        |           |                          |  |
|                                                               | 0068:2041<br>0070: 0000 | 3094<br>0000 | 0003<br>0000    | 0000<br>0000        | 0000<br>0000      | 0000<br>0000 | 0000<br>0000 | 0000<br>0000 |   | 0068:00<br>0070:00 |            | 00<br>00 | 00<br>00      | 00<br>00 | 00<br>OO. | 00<br>00 | 00<br>00 | 00<br>00  |           |                          |  |
|                                                               | 0078:0000               | 0000         | 0000            | 0000                | 0000              | 0000         | 0000         | 0000         |   |                    |            |          |               |          |           |          |          |           |           |                          |  |
|                                                               |                         |              |                 |                     |                   |              |              |              | ÷ | $\blacksquare$     |            |          |               |          |           |          |          |           |           | $\overline{\phantom{a}}$ |  |
| Ready                                                         |                         |              |                 |                     |                   |              |              |              |   |                    |            |          |               |          |           |          |          |           |           |                          |  |

图 1-11

y 选择菜单 Download/ALL 如图 1-12。将程序和数据代码下载到 MTP 单片 机 HT48E50 的对应地址中去。

| $ \Box$ $\times$<br>- DemoNew - Holtek MTP StartKit                                                    |                                                                                                    |  |  |  |  |  |  |
|----------------------------------------------------------------------------------------------------|----------------------------------------------------------------------------------------------------|--|--|--|--|--|--|
| DownLoad Tools<br>UpLoad<br>File<br><b>Ldit</b><br><b>Y</b> iew                                        | Help                                                                                                    |  |  |  |  |  |  |
| ă<br>哈<br>G H<br>記<br>Program<br>U                                                                     | P<br>₽                                                                                                    |  |  |  |  |  |  |
| <b>EEData</b><br>Pro                                                                                   | EEData Memory                                                                                                    |  |  |  |  |  |  |
| ADDR<br>0<br>ALL.<br>0000 00<br>2809<br>nnnn ·                                                         | 7<br>5<br>ADDR<br>3<br>7<br>6<br>6<br>nnnn<br>0000<br>000<br>0000:<br>48<br>4F<br>4Β<br>00<br>00 HOLTEK<br>40.<br>54<br>45                                                                        |  |  |  |  |  |  |
| 1F93<br>1F<br>0008:0004<br>Erase Program<br>ՈՈ1Ո։ 2Ո13<br>2051-28                                      | 1F0B<br>1F62<br>0008:<br>00<br>ΩO<br>00<br>00<br>nπ<br>00<br>n٨<br>114<br>nn<br>0093 OFFO<br>$0010 -$<br>.nn<br>FF0.<br>00.<br>.00<br>ΩO<br>ΩO<br>nn                                              |  |  |  |  |  |  |
| Erase EEData<br>0018:0092<br>0000.<br>-07<br>0020:2041<br>2041<br>ΟF<br>Erase All                      | CF0.<br>3D0A 2840<br>0.018:<br>00<br>00<br>00<br>n۵<br>۵O<br>00<br>nη<br>nn.<br>0712<br>00<br>00<br>092<br>0000<br>00<br>0020:<br>ΩO<br>00<br>nη<br>n n<br>nn                                     |  |  |  |  |  |  |
| AN28 AEAF<br>00E4<br><b>ACTE</b><br><b>SDUA ZORU</b><br>4E2<br>8762<br>0A10<br>1 FF 2<br>380A<br>0030: | 1763.<br>$0028 -$<br>00<br>00EZ<br>nn<br>nn<br>N564.<br>ΛO<br>nπ<br>.n<br>ΩO<br>ΠП<br>0030:<br>nn<br>00<br>00<br>2838<br>1 F 6 2<br>2840<br>ΩO<br>ΩO<br>nη<br>n n<br>n٨                           |  |  |  |  |  |  |
| 0362<br>0087<br>0467<br>AA38: AF1A<br>1D85<br>0003<br>0F28<br>1785<br>0000<br>0000<br>0040:            | 00<br>00<br>00<br>390A<br>2831<br>14E2<br>$0038 -$<br>ΩO<br>nn<br>.n<br>ΠN<br>00<br>00<br>0003<br>1F66<br>0040:<br>ΩO<br>۵O<br>2842<br>ΩO<br>nn<br>nn                                             |  |  |  |  |  |  |
| 0048:0F08<br>1AE5<br>0766<br>00EZ<br>1366<br>1F13<br>0762<br>nnsn nnns<br>OOE5<br>2047                 | 0048 <sup>o</sup><br>00<br>00<br>-00<br>284A<br>ΩO<br>00.<br>1 EE 6.<br>17EZ<br>ΛO<br>nn<br>.n<br><b>NBOO</b><br>00<br>nn.<br>.no<br>8766<br>自民自民<br><u> ANSA:</u><br>ΩO<br>nη<br>n n<br>ΩA<br>nn |  |  |  |  |  |  |
| 0058:0087<br>1 D.S.S<br>nn92<br>3514<br>2041<br>ANGA 1085<br>2863<br>286A<br>ABO O<br>AN 87            | <b>DEOE</b><br>0058:<br>00<br>00<br>00<br>ΩO<br>nn<br>3114<br>1166<br>nη<br>.nn<br>n٨<br>3494<br>nπ<br>n۵<br>.nn<br>$0.060 \cdot$<br>ΩO<br>1D85<br>NN 92.<br>nπ<br>ΩO<br>n n<br>ΠN                |  |  |  |  |  |  |
| 2041<br>0003<br>nnnn.<br>nnnn<br>0068:<br>3094<br>0000<br>0070:0000<br>0000<br>0000<br>0000            | 0.068:<br>0000<br>nnnn<br>0000<br>00.<br>00.<br>00.<br>ΩO<br>00.<br>00<br>00.<br>ΩO<br>00<br>00<br>00<br>00<br>0070:<br>00<br>0000<br>0000<br>0000<br>nπ<br>.nn<br>ΠN                             |  |  |  |  |  |  |
| 0078:0000<br>0000<br>0000<br>0000<br>0000                                                              | 0000<br>0000<br>0000<br>$\blacksquare$<br>$\blacktriangleright$                                                                                                    |  |  |  |  |  |  |
| Download program and EEData memory from MCU to PC\Download All<br>h.                                   |                                                                                                    |  |  |  |  |  |  |

图 1-12

y 下载程序时,会出现显示下载百分比的进度条。下载结束后,按下 Reset 按键运行范例程序。

#### **MTP** 初学者工具菜单和命令

共有七个菜单, File, Edit, View, Upload, Download, Tools 和 Help。具体描 述如下。

#### 菜单——**File**

file 菜单包括如下的文件管理命令:

- New 创建一个新文件
- $\bullet$  Open 打开已存在的.MTP 文件。在打开指定文件前,此命令自动关闭当前已经 打开的文件。
- Save 将当前窗口数据保存为当前文件。
- Save As 将当前窗口数据另存为指定文件。
- Recent Files 列出最新打开和关闭的四个文件。
- $\bullet$  Exit 退出初学者工具软件,回到 Windows 界面。

#### 菜单——**Edit**

- Undo 取消前一个编辑动作。
- Redo 恢复前一个被取消的动作。
- Cut 移除文件中被选中的行,并复制到剪贴板上。
- Copy 将文件中被选中的行复制到剪贴板上。
- Paste 将剪贴板上的内容复制到当前光标处。
- Delete 删除选中内容。

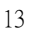

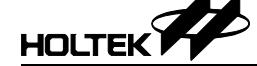

- Find 在当前编辑的文件中查找指定的一段内容。
- Replace 在当前编辑的文件中,将一段内容替换成另一段指定的内容。

#### 菜单——**View**

View 菜单包含如下命令,可用于调整初学者工具软件的窗口显示:

- Toolbar 在窗口中显示工具栏。工具栏包括若干个快捷键,它们分别对应菜单中的 相关项。如果鼠标的光标停留在某个快捷键上,那么对应的功能说明会在 此快捷键旁边显示。如果按下某个快捷键,那么对应的命令就会被执行。
- Status Bar 在窗口中显示状态栏。

#### 菜单——**Download**

Download 菜单(如图 1-12)包含如下命令,可对 MTP 单片机进行编程:

- Program 将当前打开的程序代码写入 MTP 单片机程序存储空间中。下载程序时, 会出现显示下载百分比的进度条。
- **EEPROM Data** 将当前打开的数据代码写入 MTP 单片机数据存储空间中。
- $AI.$ 将当前打开的程序和数据代码写入 MTP 单片机相对应的存储空间中。
- Erase Program 清除 MTP 单片机程序存储空间中的代码。
- Erase EEData 清除 MTP 单片机数据存储空间 EEPROM 中的代码。
- Erase All 清除 MTP 单片机程序和数据存储空间 EEPROM 中的代码。

#### 菜单——**Upload**

Upload 菜单(如图 1-13)包含如下命令,可读出 MTP 单片机中的数据:

Program

读出 MTP 单片机中的程序代码,并显示在当前打开的窗口。如果需要保 存程序代码,请选择菜单 Files/Save As 命令。文件的扩展名是 . MTP。

EEPROM Data

读出 MTP 单片机中的 EEPROM 数据代码,并显示在当前打开窗口的右边 框内。如果需要保存数据代码,请选择菜单 Files/Save As 命令。文件的扩 展名是 . MTP。

ALL

读出 MTP 单片机中的程序代码和 EEPROM 数据代码,并分别显示在当前 窗口的左边和右边框内。如果需要保存代码,请选择菜单 Files/Save As 命 令。文件的扩展名是 . MTP。

Verify Program

读出 MTP 单片机中的程序代码,并与当前窗口中的程序代码比较是否一 样,结果会显示在屏幕上。

Verify Data

读出 MTP 单片机中的 EEPROM 数据代码,并与当前窗口中的数据代码比 较是否一样,结果会显示在屏幕上。

Verify All

读出 MTP 单片机中的程序代码和 EEPROM 数据代码,并与当前窗口中的 代码比较是否一样,结果会显示在屏幕上。

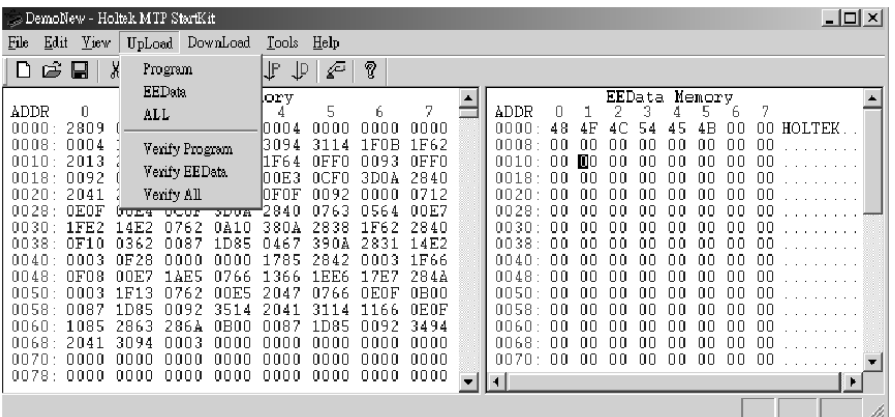

图 1-13

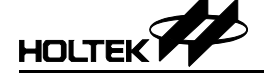

#### 菜单——**Tools**

Tools 菜单(如图 1-14)包含如下命令,可设定 MTP 单片机的配置选项,并在 编程后控制单片机的运行:

- View Option 在屏幕上显示 MTP 单片机的配置选项。
- Reset 执行复位动作,功能和工具栏上快捷键中的复位按键一样。
	- Power On 打开初学者工具板上的 MTP 单片机电源。这个命令用在替换 MTP 单片机 的时候。在更换 MTP 单片机前会将单片机电源关闭,然后再次打开单片 机电源,让新的 MTP 单片机运行程序。
- $\bullet$  Power Off

当你想替换初学者工具板上的 MTP 单片机时,无论这个新的 MTP 单片机 是空片或者已经被写入程序了,与原来的 MTP 单片机型号相同或者不同, 都需要使用这个命令来关闭 MTP 单片机的电源。替换之后,再执行 Power On 命令打开电源。

这两条命令可以让用户无需拔除初学者工具板,就可以替换 MTP 单片机。

| $\underline{\blacksquare}$<br>DemoNew - Holtek MTP StartKit                              |                                                                 |                                                                                               |  |  |  |  |  |  |
|------------------------------------------------------------------------------------------|-----------------------------------------------------------------|-----------------------------------------------------------------------------------------------|--|--|--|--|--|--|
| DownLoad<br><b>Yiew</b><br>UpLoad<br>Edit<br><u>File</u>                                 | Tools Help                                                      |                                                                                               |  |  |  |  |  |  |
| Dê<br>Þ<br>Ă<br>B<br>ΤD<br>Ы<br>ĨР                                                       | Yiew Option                                                     |                                                                                               |  |  |  |  |  |  |
| Program Me                                                                               | F <sub>4</sub><br>Reset                                         | EEData Memory                                                                                 |  |  |  |  |  |  |
| ADDR<br>3<br>2889                                                                        | Power On                                                        | ADDR<br>З<br>5<br>6                                                                           |  |  |  |  |  |  |
| nnnn :<br>nnon<br>nnnn<br>nnnn<br>0008:<br>1F15<br>.NN 04<br>1597<br>1 F 9 3             | 10000<br>Power Off<br>1F62                                      | anna :<br>48<br>4B<br>٨n<br>nn.<br>HOLTEK<br>45<br>4F<br>54<br>nnna ·<br>-nn<br>nη<br>fШ<br>Ш |  |  |  |  |  |  |
| 2013<br>2051<br>1F63.<br>nnin.<br>281                                                    | 0FF0<br>1F64<br>በበዓ3<br>0EE O                                   | -00<br>AN 1<br>ΩO<br>nn<br>ΩO<br>ΛO                                                           |  |  |  |  |  |  |
| AN18: NA92<br>nnnn<br>OEEO<br>N712                                                       | 2840<br>00E3.<br>0CE O<br>3DA A                                 | -AA<br>AN 1<br>$8 -$<br>nn.<br>nn<br>ΛO<br>ΩO<br>ΩO<br>nn                                     |  |  |  |  |  |  |
| 0020:<br>2041<br>որգշ<br>2041<br>NENF<br>OEOE<br>AN 28 :<br>00E4<br>ח∩ה<br>3DAA          | 8712<br>0 F O F<br>በበዓን<br>nnnn<br>00EZ<br>8763<br>N564<br>2840 | 0020:<br>-nn<br>nn.<br>nn<br>ΠП<br>nп<br>nп<br>-00<br>nn.<br>AN28:<br>ΩO<br>nn<br>ΩO<br>nη    |  |  |  |  |  |  |
| 0030:1FE2<br>4E2<br>N762<br>NA1N                                                         | 380A<br>2838<br>2840<br>1F62.                                   | 0030 :<br>-00<br>00.<br>nn<br>ΩO<br>ΩO<br>nn<br>Λn<br>ΠN                                      |  |  |  |  |  |  |
| $0038+$<br>.NF1 N<br>0362<br>UO87<br>1D85.                                               | 390A<br>14E2<br>0467<br>2831                                    | -nn<br>0038.<br>nn.<br>ΩO<br>nn<br>nn<br>Λſ                                                   |  |  |  |  |  |  |
| 0003<br>$0040 -$<br>AF28<br>nnnn<br>nnn<br>0048:<br><b>OFO8</b><br>00E7<br>' AF5<br>N766 | 1F66<br>2842<br>785<br>NN A 3<br>284A<br>-366<br>1 FF 6<br>17F7 | 0040:<br>-AA<br>nn.<br>00<br>۵O<br>nn<br>-nn<br>0048:<br>nn.<br>nn<br>ΛN<br>ΩO                |  |  |  |  |  |  |
| nnsn -<br>1F13<br>NOE5<br>ՈՈՈՅ<br>0762                                                   | 0B00<br>OEOF<br>2047<br>0766                                    | 0050:<br>-AA<br>nn<br>Λn<br>ΩO<br>Ωſ                                                          |  |  |  |  |  |  |
| 0058:0087<br>1D85<br>በበዓን<br>351<br>-4                                                   | <b>AEAE</b><br>3114<br>1166<br>2041                             | nnEo -<br>.<br>00.<br>00.<br>.00<br>-nn<br>-nn-<br>nn.                                        |  |  |  |  |  |  |
| $0060 \cdot 1085$<br>2863<br>2864<br>nean                                                | 8492 3494<br>0087<br>1D85                                       | r<br>▼                                                                                        |  |  |  |  |  |  |
| <b>Yiew Option</b>                                                                       |                                                                 |                                                                                               |  |  |  |  |  |  |

图 1-14

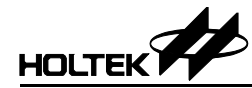

第二章

范例程序

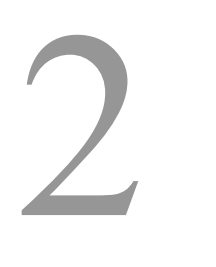

这章介绍适用于 MTP 初学者工具的范例程序。范例程序被下载到初学者工具 电路板上后,程序对应的相关功能就会被执行。每个范例程序都包含:程序说 明、程序流程图、汇编语言和 C 语言程序代码。

源程序代码可以在CD或者硬盘的相关路径中找到。这些代码可以被用户修改, 并下载到初学者工具板上验证。对此第三章会做详细说明。下面列出了包含的 范例程序:

- 蜂鸣器
- y 扫描键阵
- y 时钟显示
- 访问 EEPROM 数据存储器
- 乐曲

#### 范例程序 **1**:蜂鸣器

BZ 和 BZ 是一对值得称赞的蜂鸣器信号输出口。定时器 0 (8 位内部定时器) 或者定时器 1(16 位内部定时器)驱动蜂鸣器。对于定时器 0 或者定时器 1 来 说,装载不同的预分频数和初值可以产生不同的蜂鸣器频率。BZ 和 $\overline{BZ}$ 首先 要被置为输出状态。将 BZ 管脚置高就会启动蜂鸣器功能,反之就关闭蜂鸣器 功能。

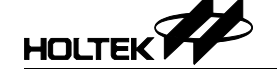

定时器 0 是一个 8 位的向上计数器,它的时钟源来自系统时钟或者外部时钟。 时钟来源先被预分频器分频(8 位分频器),分频数可以由定时器控制寄存器 TMR0C 的三个位 PSC2, PSC1 和 PCS0 来决定。定时器 0 的计数值和初始值 都会被装载入寄存器 TMR0,计数启动时 TMR0 向上累计直到溢出。

在范例程序中,我们选择定时器 0 作为蜂鸣器的时钟来源,定时器时钟来源是 系统频率,预分频数是 1/4。定时器 0 的初值设为 0x80H。BZ(和 PB0 共享) 作为输出口。我们可以通过两个按键来测试: sw18 和 sw19 如下:

- 按下 sw18 按键, 蜂鸣器发出"嘟"一次, 耗时 250 毫秒。
- 按下 sw19 按键, 蜂鸣器发出"嘟"两次, 每次耗时 125 毫秒, "嘟"声之 间间隔 125 毫秒。

#### 流程图

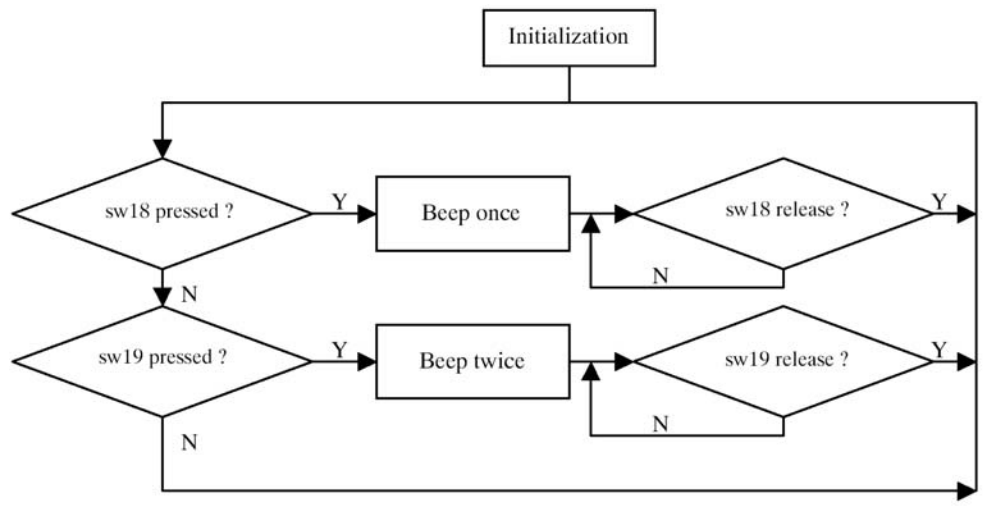

#### 相关文件

**BUZZER.MTP** 是一个需要下载的文件。若你希望运行此范例程序,在菜单 File/Open 如图 1-7 中浏览并且指定此文件。**BUZZER.ASM** 是范例程序汇编 语言源代码。**BUZZER.C** 是 C 语言版本。在下一章里会详细描述如何修改这 些源文件,以满足用户自己的需要。

## **HOLTEKY**

#### 范例程序 **2**:扫描键阵

此范例程序提供了 4×4 的按键阵列和显示按下哪个按键的 7 段 LED。可显示 数目是 1~16, 如果无键按下或者无效键按下则显示"0"。

#### 扫描方式

这里介绍扫描转换方式。首先端口 A 必须做以下设定:

- y 将端口 A 设成斯密特输入,来减弱按键抖动影响
- y 将端口 A 设成内部上拉

在程序起始部分,将 PA0~PA3 设成输出状态, PA4~PA7 设成输入状态。然后 输出"0000"给 PA0~PA3 并读入 PA4~PA7。由于 PA4~PA7 被设置为带有内部 上拉,当没有按键按下时,读入的值是"1111b"。反之,若有按键按下,PA4~PA7 (不为"1111b")的值被存在变量"KeyX"。下一步,将PA0~PA3 变成输入 状态, PA4~PA7 位输出状态, 然后用相同的方法输出"0000b"给 PA4~PA7, 并读入 PA0~PA3 的值。将读出的值放入"KeyY"。将"KeyY"和"KeyX"放 入一个 8 位数据中, 查按键状态表格就可以得到键值, 最后显示键值在 LED 上。

#### 相关文件

**SCANKEY.MTP** 是一个需要下载的文件。在菜单 File/Open 如图 1-7 中浏览并 且指定此文件。**SCANKEY.ASM** 是范例程序汇编语言源代码。**SCANKEY1.C**  是 C 语言版本。

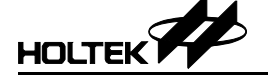

 **HOLTEK I/O 8-Bit MTP** 初学者工具使用手册

流程图

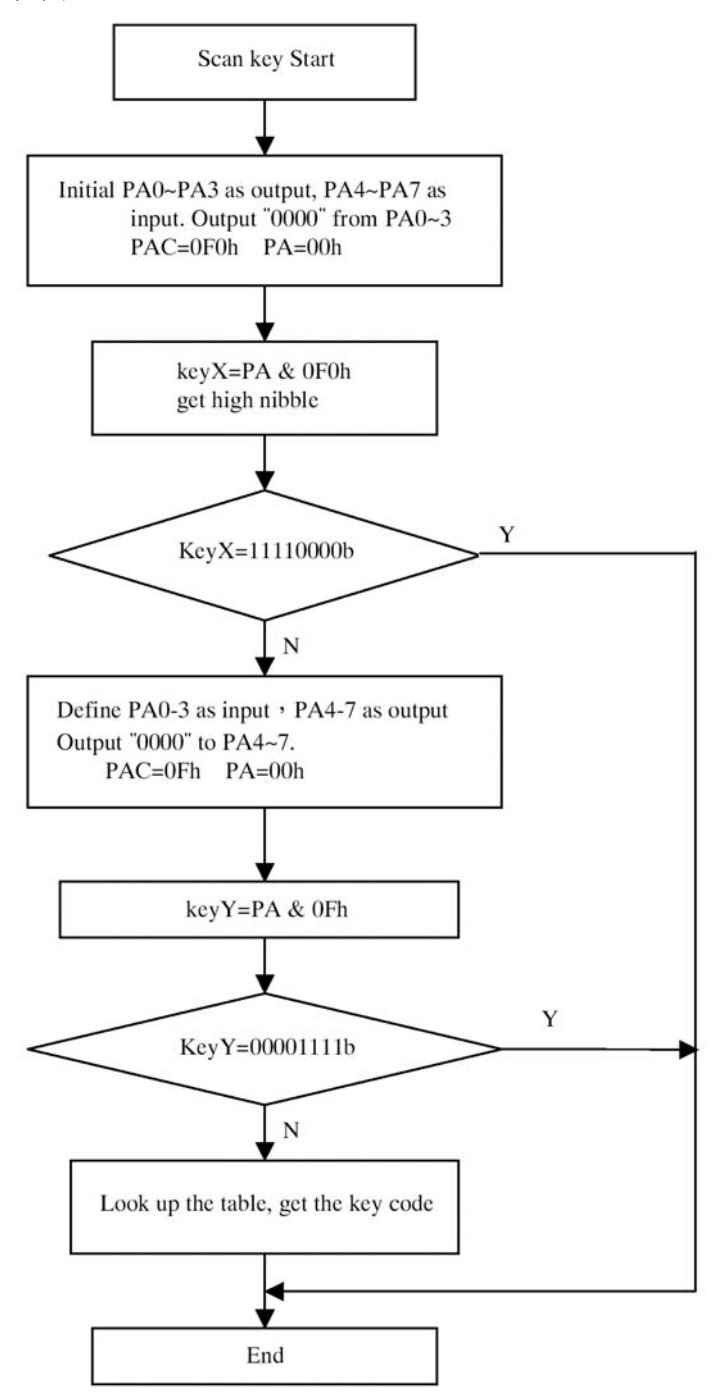

#### 范例程序 **3**:时钟显示

此范例程序示范了如何使用定时器。当定时器开始工作,7 段 LED 会显示 1 秒~99 秒的时间。当超过 99 秒,LED 会复位到零,并从 1 秒开始重新计数。 按下 sw18 按键可以停止定时器。再次按下 sw18 按键,定时器会从刚才停止 计数的地方开始继续计数。Sw19 按键可以将计数时间值复位到"0"。

定时器 0 是作为秒表用的。它是一个 8 位内部定时器,时钟来源是系统时钟。 定时器 0 的时基被设定成 1ms, 因此当定时器 0 发生 1000 次中断就表示 1 秒 时间已经计到了。为了实现上述功能,定时器 0 寄存器的初值必须事先计算完 成。每收到一个内部时钟脉冲,寄存器的值就会向上增一。当定时器 0 计到 FFH 的时候,也就是定时器 0 溢出的时候,就会重新装载初值,并且产生一个 内部中断信号。相对应的中断服务子程序会被执行。定时器 0 的值会被复位成 设定的初始值,并开始继续计数。

按照如下步骤,计算定时器 0 寄存器的初值:

- 内部定时时钟来源是系统时钟,此程序中系统时钟为 4MHz
- 在 TMR0C 寄存器(0E0H)中设定时间预分频, 此程序中设定 1: 16 分频。 因此一个内部时钟脉冲需要 1/((4×10<sup>6</sup>)÷16)=4×10<sup>-6</sup> 秒
- 定时器 0 每隔 1ms 溢出一次并产生中断。假设需要计数 R 次后溢出, 那 么  $(4 \times 10^{-6}) \times R = 1$ ms= $1 \times 10^{-3}$  秒

因此 R=250, TMR0 的初始值应该是(256-250)或者说是 6

我们在定时器项目中用到了两个 7 段 LED。下表列出了对应的 Segment 和管 脚之间的关系。

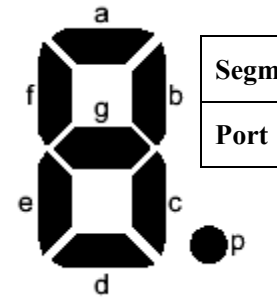

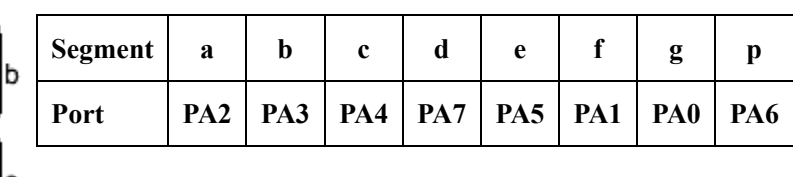

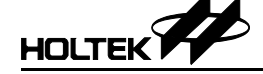

这 7 段码是共阳结构。

要点亮 LED 模块上的某个段,就要将对应的输出口设为"0",此对应关系由 外围电路决定。例如,要点亮 a 段, 则需要将 PA2 输出口设为低电平。如下表 格列出了字符"0~9"和"A~F"对应的 PA 端口码值。

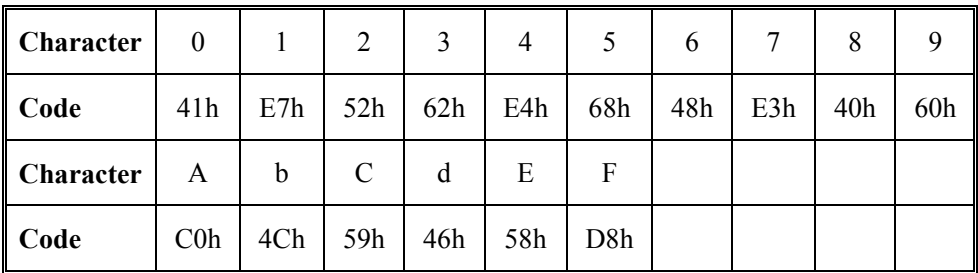

#### 相关文件

**CLOCK.MTP** 是一个需要下载的文件。在菜单 File/Open 如图 1-7 中浏览并且 指定此文件。**CLOCK.ASM** 是范例程序汇编语言源代码。**CLOCK1.C** 是 C 语言版本。

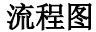

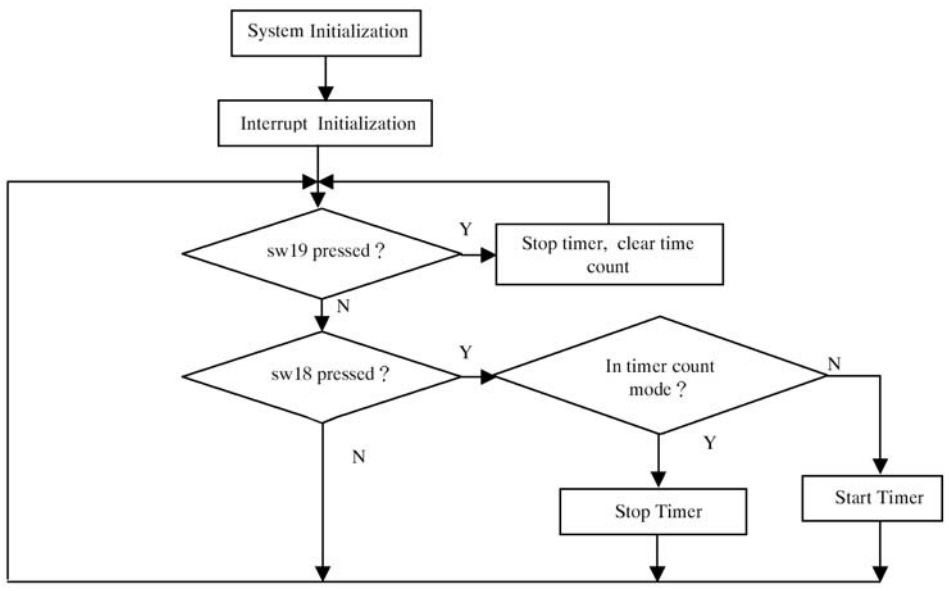

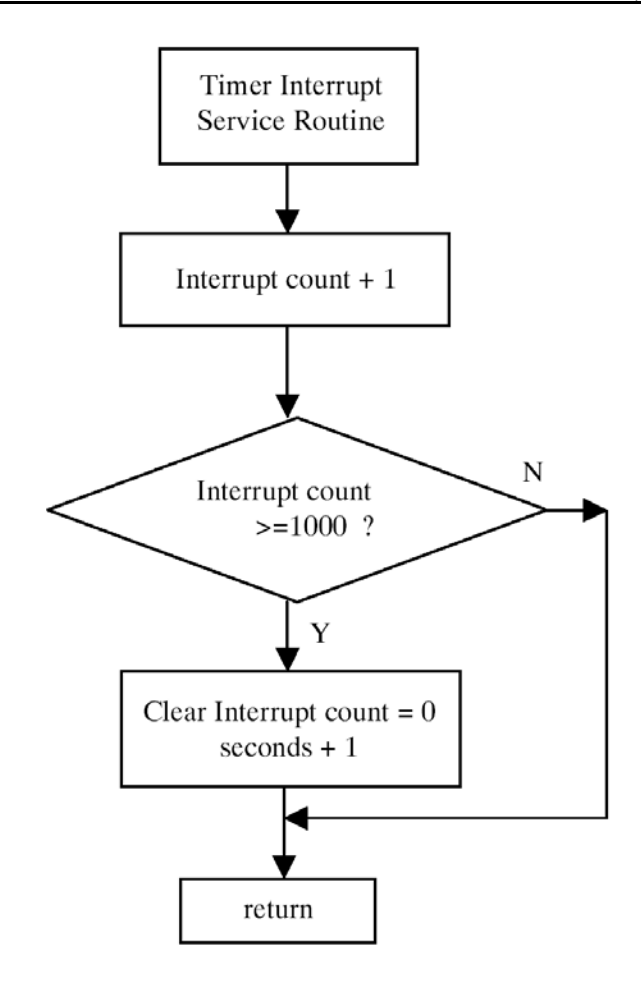

#### 范例程序 **4**:访问 **EEPROM** 数据存储器

HOLTEK<sup>7</sup>

此范例程序会从 MTP 单片机的 EEPROM 数据存储器中读取数据,并将它作为 初值赋给 7 段 LED 码显示。定时器开始从此初始值开始计数,并将它显示出 来,直到指定按键按下。然后定时器停止计数,当前时间将被写入 EEPROM 数据存储器,等待下一次运行时取出。此范例程序的目的是展示如何访问 MTP 单片机中的 EEPROM 数据存储器。

#### **EEPROM** 数据存储器

EEPROM 数据存储器包含 256×8 位, 在正常工作中可读可写。它要通过控制 寄存器 EECR([40H]在 Bank 1)间接访问。寄存器 EECR 只能使用 MP1 间接 读写。

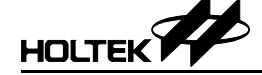

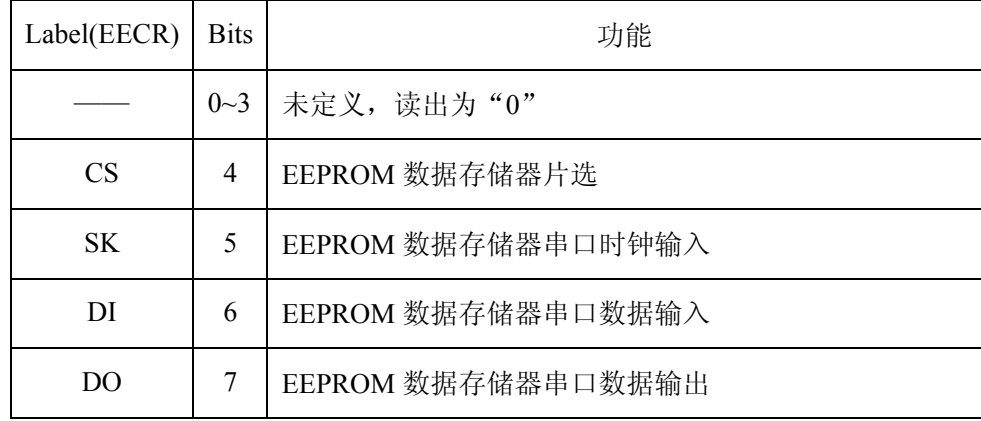

访问 EEPROM 数据存储器需要三根串行通讯线,通过 EECR 界面写入。 EEPROM 数据存储器有 256 个字, 每个字包含 8 个位。EEPROM 数据存储器 有 7 个指令:READ,ERASE,WRITE,EWEN,EWDS,ERAL 和 WRAL。对 HT48E50 来说,这些指令包含 12 个位:1 个起始位,2 个 op-code 位和 9 个地 址位。通过写 CS.SK 和 DI, 这些指令可以被输入到 EEPROM 中。这些在 DI 线上的串行指令数据会在 SK 上升沿写入 EEPROM 数据存储器。在读取周期 中,DO 作为数据输出线,在 WRITE 或者 ERASE 周期,DO 处于忙/准备状态。 当 DO 作为输入数据线或者处于忙/准备状态,CS 管脚必须置高;反之 DO 会 处于一个高状态。指令发送成功之后,CS 必须马上置为低电平。上电后,系 统默认处于 EWDS 状态。执行 ERASE 或者 WRITER 指令之前, 需要先执行 EWEN 指令。接下来详细描述所有 7 条指令的功能。

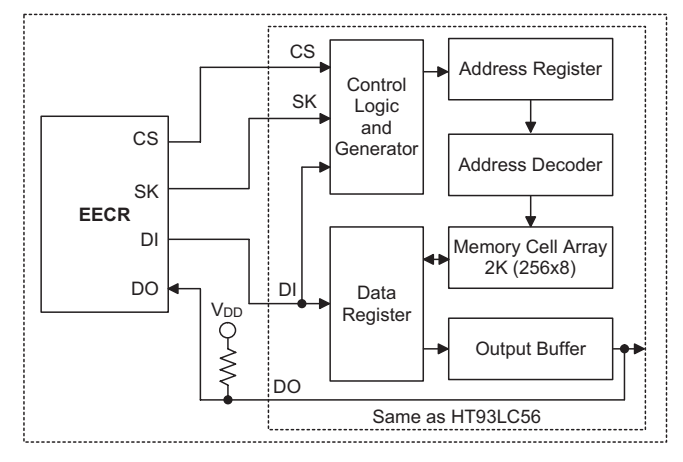

**EEPROM** 数据存储器框图

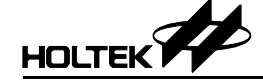

#### **READ**

读取指令会将指定地址的数据送出到 DO 线上。在 SK 上升沿时,DO 线上的 数据会跳变。8 位数据之前有一个逻辑"0"信号。无论 EWEN 或者 EWDS 指 令执行与否,读取指令都可以有效执行。一个数据字被读取之后,EEPROM 内地址会自动加一,允许下一个连续的数据被读取,而不需要输入任何地址数 据。地址数据会循环累加直到 CS 从高电平变为低电平。

#### **EWEN/EWDS**

EWEN/EWDS 指令可以使能或者禁止擦写动作有效执行。无论是处于上电或 者掉电状态,芯片都会自动进入禁止擦写模式。执行 WRITE,ERASE,WRAL 或者 ERAL 指令之前,必须先执行 EWEN 指令使能擦写动作有效执行,反之, 执行 ERASE/WRITE 指令就是无效的。EWEN 指令运行后,擦写动作使能状 态就被启动, 直到断电或者 EWDS 指令被运行。当处于禁止擦写状态时, 就 无法向 EEPROM 数据存储器进行擦写。这样做的话,内部数据就相当于被保 护了。

#### **ERASE**

在擦写使能状态下,ERASE 指令可以擦除指定地址的数据内容。ERASE 指令 码和指定地址送出后,数据在 CS 下降沿会被清除。由于芯片内部有自动时序 发生器,提供所有时序信号给内部擦除动作,所以 SK 时钟不需要外部提供。 内部擦除动作期间,当 CS 保持高电平我们可以检测到系统状态是忙还是空闲。 忙状态时 DO 线保持低电平, 直到擦除动作结束, DO 会恢复到高电平, 此时 其它指令可以被执行。

#### **WRITE**

擦写使能模式下,WRITE 指令可以将数据写入指定地址的 EEPROM 数据存储 器。WRITE 指令码和指定地址送出后,数据在 CS 下降沿会被写入。由于芯片 内部有自动时序发生器,提供所有时序信号给内部写入动作,所以 SK 时钟不 需要外部提供。整个自动写入周期包括,擦除然后再写入。因此不需要在写入 指令前擦除数据。内部写入动作期间,当 CS 保持高电平我们可以检测到系统 状态是忙还是空闲。忙状态时 DO 线保持低电平, 直到擦除动作结束, DO 会 恢复到高电平,此时其它指令可以被执行。

#### **ERAL**

在擦写使能状态下,ERAL 指令可以擦除所有 256×8 存储器位单元为逻辑"1"。 擦除所有内容指令送出后,数据在 CS 下降沿会被清除。由于芯片内部有自动 时序发生器,提供所有时序信号给擦除所有内容动作,所以 SK 时钟不需要外 部提供。内部擦除所有内容动作期间,当 CS 保持高电平我们可以检测到系统

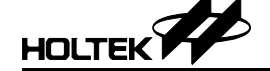

状态是忙还是空闲。忙状态时 DO 线保持低电平, 直到擦除动作结束, DO 会 恢复到高电平,此时其它指令可以被执行。

#### **WRAL**

在擦写使能状态下,WRAL 指令可以写入所有 256×8 存储器。写入所有内容 指令送出后,数据在 CS 下降沿会被写入。由于芯片内部有自动时序发生器, 提供所有时序信号给写入所有内容动作,所以 SK 时钟不需要外部提供。内部 写入所有内容动作期间,当 CS 保持高电平我们可以检测到系统状态是忙还是 空闲。忙状态时 DO 线保持低电平,直到擦除动作结束,DO 会恢复到高电平, 此时其它指令可以被执行。

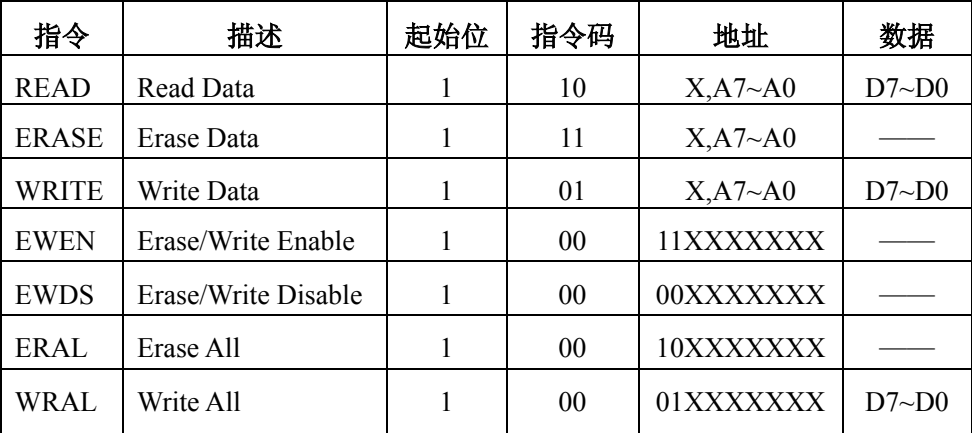

注意:"X"表示不确定

#### 擦写 **EEPROM**

由于 EECR 地址是在 BANK1 中的 40H, 因此只有通过 MP1 间接寻址来读取 或者写入。BANK1 中没有定义其它的寄存器,因此我们可以在程序起始将 BP 设为 1, MP1 设为 40H, 这在整个程序中都不会有改动。通过 IAR1, 我们可 以对 EECR 读写来读取/写入 EEPROM 数据存储器。下面是采用 HOLTEK 汇 编指令编写的读取/写入 EEPROM 数据存储器的范例。

// define the constant

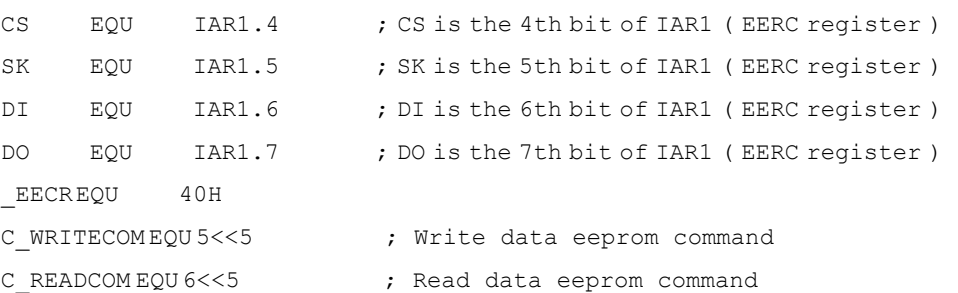

// define constant according to the MTP microcontroller type ifdef HT48E06 ; condition compile, for HT48E06 C Addr Length EQU 7 ; total bits of EEPROM address C\_Data\_Length EQU 8 ; total bits of EEPROM data endif

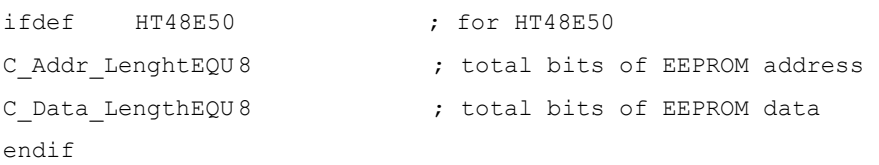

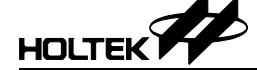

下面有四个子程序: WriteCommand,WriteAddr,WriteData 和 ReadData, 用来实 现 EEPROM 的访问动作。每个命令都包括一个起始位和两个指令码,总共需 要写三位数据。

y 输出命令码

此程序输出读命令(110)或者写命令(101)的三位数据

这三个位存放在 EE\_command 的第 7、6、5 位

#### **WriteCommand:**

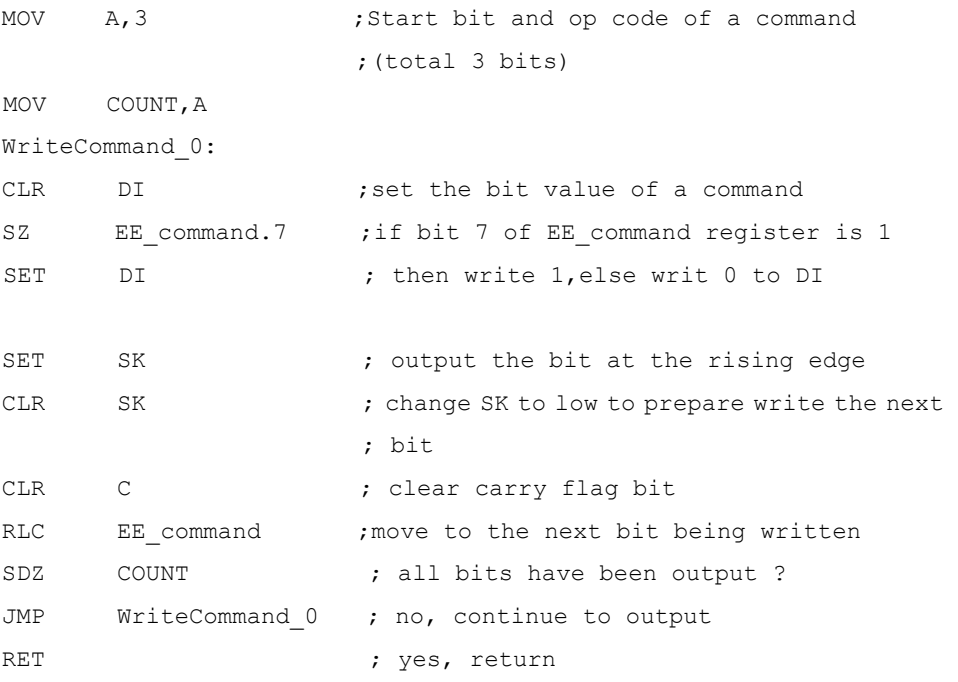

```
y 输出 EEPROM 数据存储器地址
```
对于 HT48E50, 需要输出 9 位地址, 其中 8 位有效。其中第一位是"0"或者 "1"都可以。对于 HT48E06,需要输出 7 位地址,其中 7 位都是有效地址。

```
WriteAddr :
```
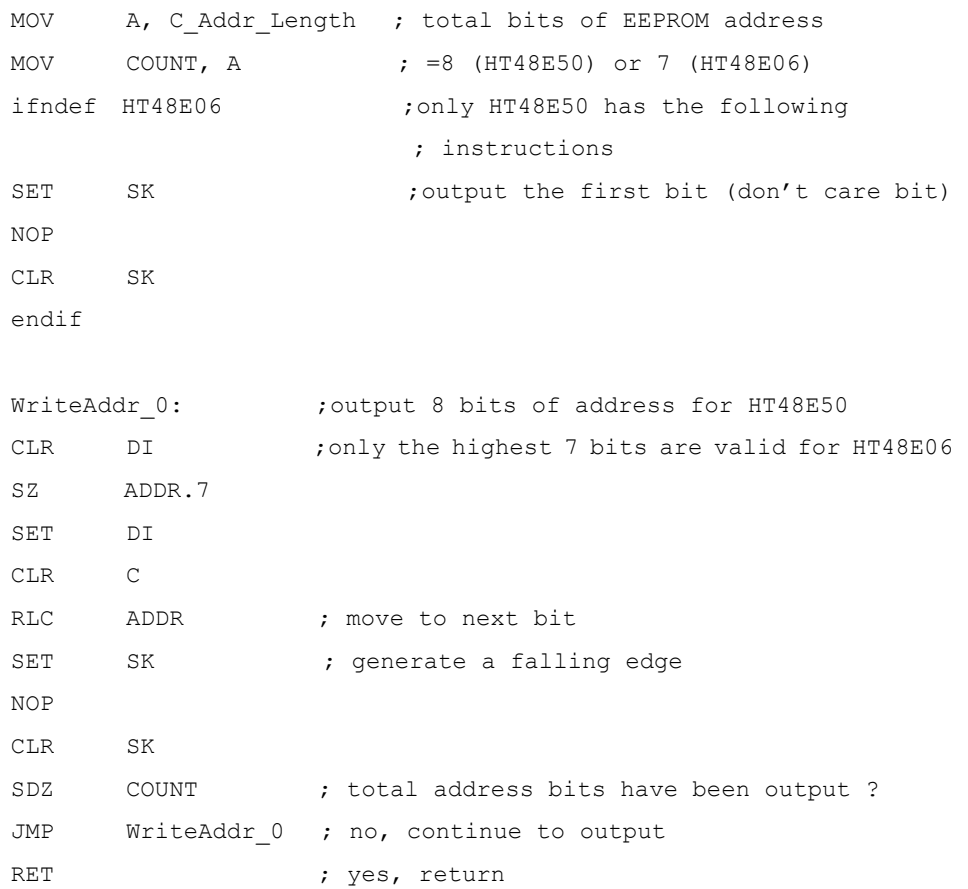

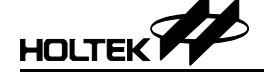

## **HOLTEK 77 HOLTEK I/O 8-Bit MTP** 初学者工具使用手册

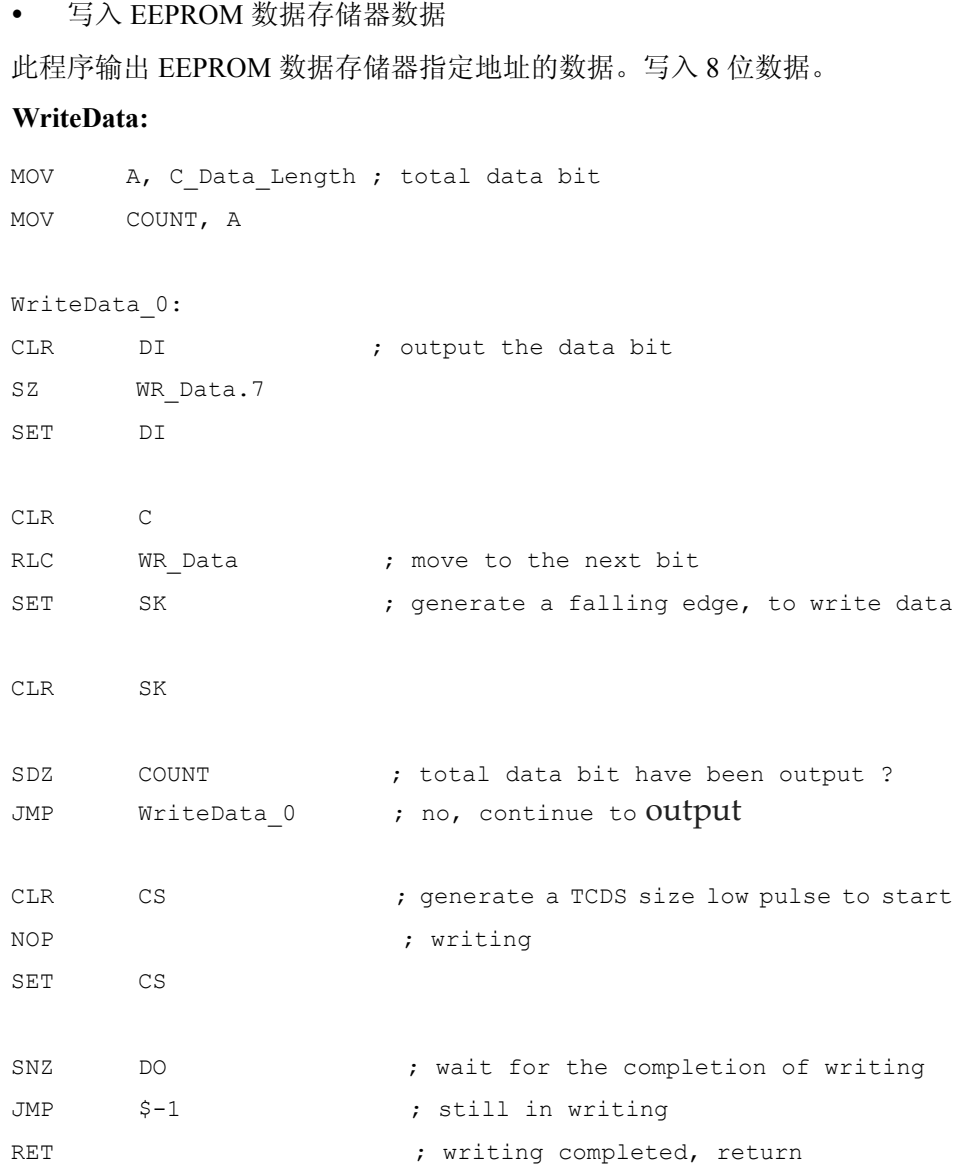

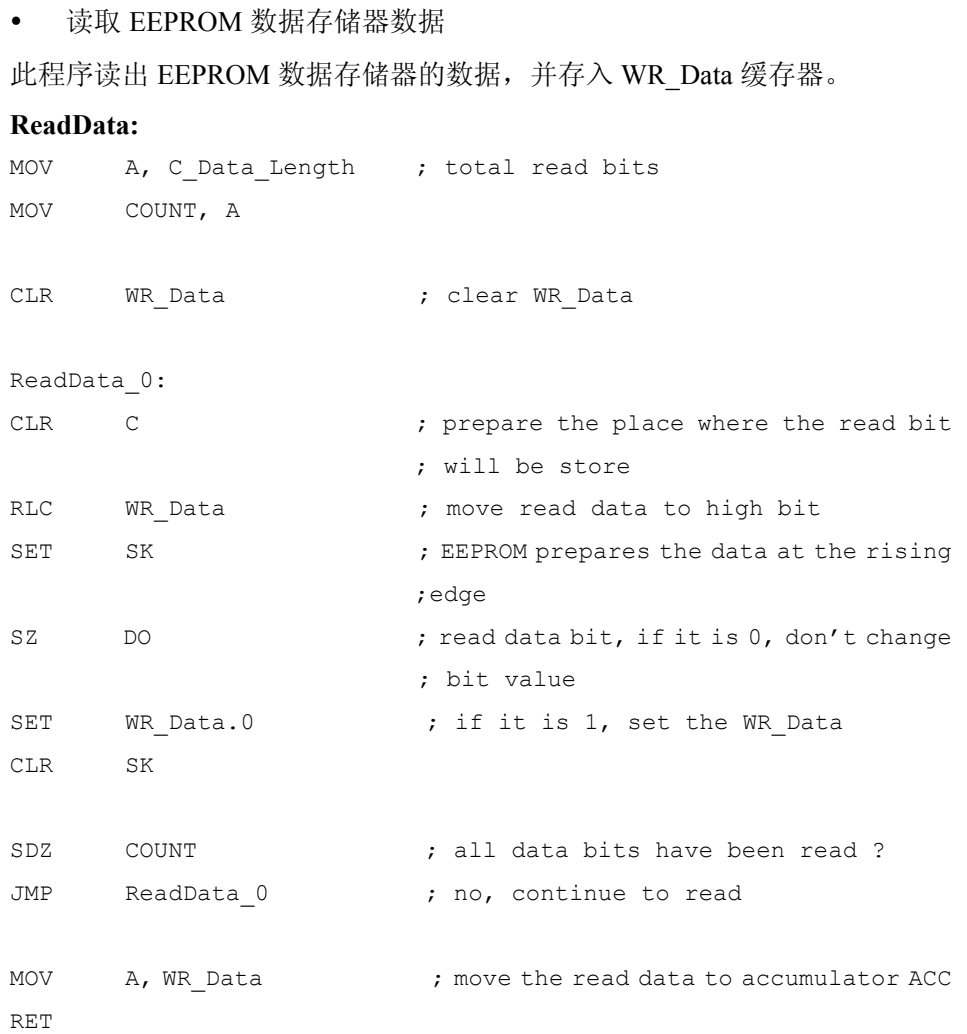

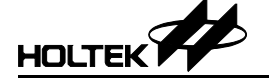

#### 相关文件

**EE\_DATA.MTP** 是一个需要下载的文件。在菜单 File/Open 如图 1-7 中浏览 并且指定此文件。**EE\_DATA.ASM** 是范例程序汇编语言源代码。 **EE\_DATA.C** 是 C 语言版本。

#### 流程图

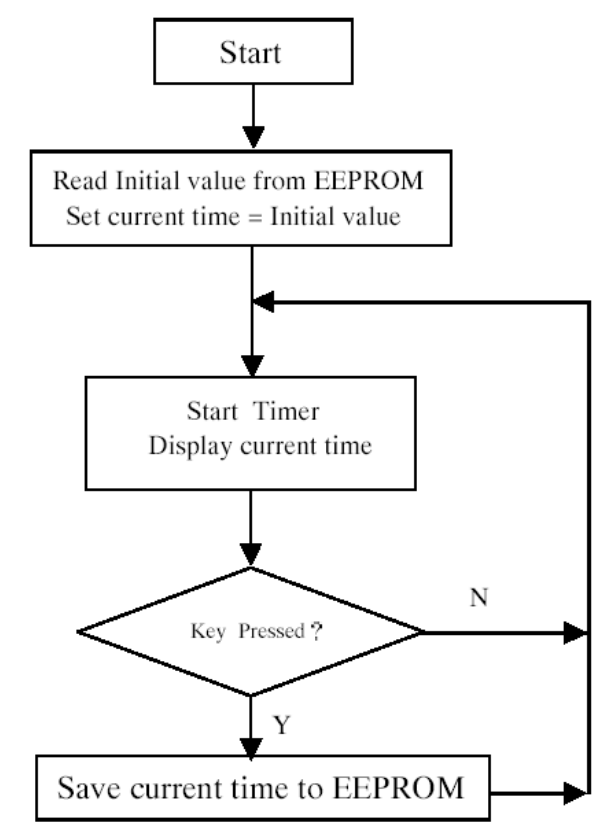

**HOLTEK** 

#### 范例程序 **5**:乐曲

此范例程序通过对 HT48E50 的两个内部定时器编程,使用蜂鸣器来播放乐曲。 蜂鸣器输出的时钟来源就是 HT48E50 的两个定时器: 定时器 0 和定时器 1。 定时器 0 包含一个 8 位可编程向上计数器,定时器 1 包含一个 16 位可编程向 上计数器。它们的时钟来源可以是外部信号或者系统频率。此范例程序中,蜂 鸣器输出的时钟来源于定时器 1,而定时器 1 的时钟来源于系统时钟四分频, T1。

不同的计数器初值会产生不同的时间的中断溢出,因此也会产生不同的蜂鸣器 频率输出。

此范例程序中,蜂鸣器输出的时钟来源于定时器 1。7 个基本音符频率在第五 个八度(例如 Do, Re, Mi, Fa, So, La, Ti),分别是 523Hz, 587Hz, 659Hz, 698Hz, 783Hz, 880Hz 和 987Hz。

定时器 1 的初值计算公式如下(系统频率设定为 4MHz)

$$
\frac{1}{(4x10^6)/4} \times R = \frac{1}{f_{\text{NOTE}}}
$$

R 是定时器的计数值,  $F_{\text{NOTE}}$ 是音符频率。当  $F_{\text{NOTE}}$ 等于 523Hz, 即 "Do"音 符,此时 R 值等于 778h。因此定时器 1 初值寄存器的值应该等于 0-778h=0F888h。低字节是 88h, 高字节是 0F8h。下表列出了和音符对应的定 时器 1 初始值。

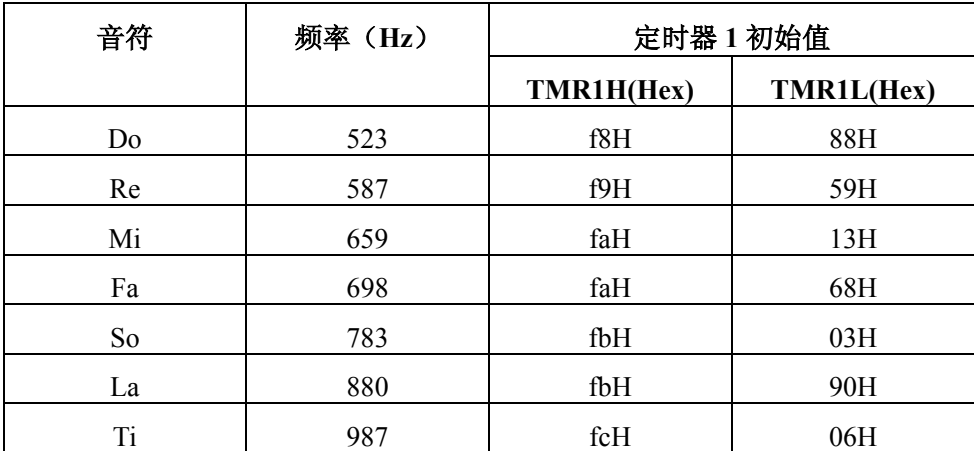

此范例程序中,定时器 0 作为音符长度周期的基础定时器。定时器 0 每个 8 毫 秒产生一次中断,而音符长度设为这个时间因子的倍数。变量 T\_Counter 作为 一个倍数,那么音符长度=8ms×T\_Counter。

![](_page_37_Picture_0.jpeg)

依照索引数 PAT1,倍数可以从倍数表格中取出,以下就是表格中包括的 16 个 倍数:

16,32,48,64,80,96,112,128,144,160,176,192,208,224,240, 255

此范例程序中, PAT1 设为 4, 则 T\_Counter 等于 80, 即倍数表格中第五个倍 数。那么此音符等于 640ms( $8 \times 80$ ms)。将 PAT2 定义成双倍的 PAT1, 那么它 就等于 1280ms。倍数表格和 PAT1、PAT2 都可以根据需要调整。

乐曲表格的数据格式

每个音符都是由音调和播放长度组成。音调索引数参考音符表格的第一个字 节。音符长度表格中第二个字节是播放长度索引数。表格的最后两个数据,包 括"0",代表乐曲结束。

#### 相关文件

**MELODY.MTP** 是一个需要下载的文件。在菜单 File/Open 如图 1-7 中浏览并 且指定此文件。**MELODY.ASM** 是范例程序汇编语言源代码。**MELODY1.C**  是 C 语言版本。

#### 流程图

![](_page_37_Figure_10.jpeg)

![](_page_38_Figure_0.jpeg)

![](_page_38_Figure_2.jpeg)

![](_page_39_Picture_0.jpeg)

**HOLTEK 77 HOLTEK I/O 8-Bit MTP** 初学者工具使用手册

 $\rightarrow$ 

![](_page_40_Picture_1.jpeg)

第三章

## 修改范例程序

这一章帮助用户修改范例程序来适应其它的应用。在开始之前,必须先在 PC 上安装 HT-IDE3000。

#### 建立范例程序的新项目

- 选择 Start/Program Group/HT-IDE3000 进入 HT-IDE3000
- 选择 Project/New 命令新建一个项目 设置项目名称为 buzzer 选择 HT48E50 作为母体 按下[OK]按键
- y 显示配置选项对话框,将配置设定为下一段中的表格内容
- 选择 Project/Edit 命令, 将源文件加入项目 浏览目录,仅选择 BUZZER.ASM(或者 BUZZER.C) 按下[ADD]按键,加入项目 按下[OK]按键,完成项目编辑
- 选择 Project/Build 命令, 编译项目 产生需要被下载的文件 BUZZER.MTP
- 然后按照第一章的"运行初学者工具范例程序",下载新文件并运行

对于其他范例程序,只要修改一下项目名称,源文件和配置选项,然后编译得到相关 的.MTP 文件。下面的表格列出了每个范例程序的配置选项。

#### 设置 **DIP** 开关选择时钟来源

正确的设置 Start Kit 上的 DIP 开关,可以选择 MTP 单片机 HT48E50 的时钟来源。如 果选择晶振, 那么位置 1 和 4 的开关拨到 ON, 位置 2 和 3 的开关拨到 OFF。如果选 择 RC, 那么位置 2 的开关拨到 ON, 其余开关位置拨到 OFF。可变电阻插入 Start Kit 面板上的 VR2 位置。电容值是 470pF。

#### 配置选项表格

![](_page_41_Picture_300.jpeg)

![](_page_42_Picture_1.jpeg)

第四章

目标板

![](_page_42_Picture_4.jpeg)

下图是 MTP 初学者工具印刷板布线图。HT48RXX 可以插入 28 SKDIP-A 封装 的 HT48E50 单片机。运行正确的范例程序可做示范。

![](_page_42_Figure_6.jpeg)

![](_page_43_Picture_0.jpeg)

MTP 单片机的时钟来源 DIP 开关选项表格如下:

![](_page_43_Picture_166.jpeg)

![](_page_43_Figure_4.jpeg)

Ē

**QOV** 

![](_page_43_Figure_5.jpeg)

![](_page_43_Figure_6.jpeg)

![](_page_44_Picture_0.jpeg)

![](_page_44_Figure_2.jpeg)

![](_page_45_Picture_0.jpeg)

**HOLTEK 77 HOLTEK I/O 8-Bit MTP** 初学者工具使用手册

指令定义

![](_page_46_Picture_98.jpeg)

![](_page_47_Picture_211.jpeg)

![](_page_48_Picture_233.jpeg)

![](_page_49_Picture_224.jpeg)

![](_page_50_Picture_170.jpeg)

![](_page_51_Picture_161.jpeg)

![](_page_52_Picture_248.jpeg)

## **HOLTEK I/O** 型 **8** 位 **MTP** 单片机初学者工具使用手册

![](_page_53_Picture_219.jpeg)

![](_page_54_Picture_184.jpeg)

## **HOLTEK I/O** 型 **8** 位 **MTP** 单片机初学者工具使用手册

![](_page_55_Picture_210.jpeg)

![](_page_56_Picture_193.jpeg)

影响标志位 None

## **HOLTEK I/O** 型 **8** 位 **MTP** 单片机初学者工具使用手册

![](_page_57_Picture_173.jpeg)

# **HOLTEK<sup>77</sup>**

![](_page_58_Picture_190.jpeg)

#### 盛群半导体股份有限公司(总公司)

台湾新竹市科学工业园区研新二路 3 号 电话: 886-3-563-1999 传真: 886-3-563-1189

#### 盛群半导体股份有限公司(台北业务处)

台湾台北市南港区园区街 3 之 2 号 4 楼之 2 电话: 886-2-2655-7070 传真: 886-2-2655-7373 传真: 886-2-2655-7383 (International sales hotline)

#### 盛扬半导体有限公司(上海业务处)

上海宜山路 889 号 2 号楼 7 楼 200233 电话: 021-6485-5560 传真: 021-6485-0313

#### 盛扬半导体有限公司(深圳业务处)

深圳市深南中路赛格广场 43 楼518031 电话: 0755-8346-5589 传真: 0755-8346-5590

#### 盛扬半导体有限公司(北京业务处)

北京市西城区宣武门西大街甲 129 号金隅大厦 1721 室 100031 电话: 010-6641-0030, 6441-7751, 6441-7752 传真: 010-6641-0125

#### **Holmate Semiconductor, Inc.**(北美业务处)

46712 Fremont Blvd., Fremont, CA 94538 电话: 510-252-9880 传真: 510-252-9885

#### 盛永半导体(深圳)有限公司

深圳市南山区高新技术产业园北区清华信息港 A 座 602 室 电话:0755-33639069 传真: 0755-33639033

![](_page_60_Picture_14.jpeg)

#### **Sharing Success Through Excellence**

使用指南中所出现的信息在出版当时相信是正确的,然而盛群对于说明书的使用不负任何责任。文中提到 的应用目的仅仅是用来做说明,盛群不保证或表示这些没有进一步修改的应用将是适当的,也不推荐它的 产品使用在会由于故障或其它原因可能会对人身造成危害的地方。盛群产品不授权使用于救生、维生器件 或系统中做为关键器件。盛群拥有不事先通知而修改产品的权利,对于最新的信息,请参考我们的网址 http://www.holtek.com.tw